## **Import adresá**ř**e**

Exportu dat do adresáře programu Pošta a kancelář docílíte v programu Pohoda pres menu **Soubor** -> **Datová komunikace** -> **Export agendy**.

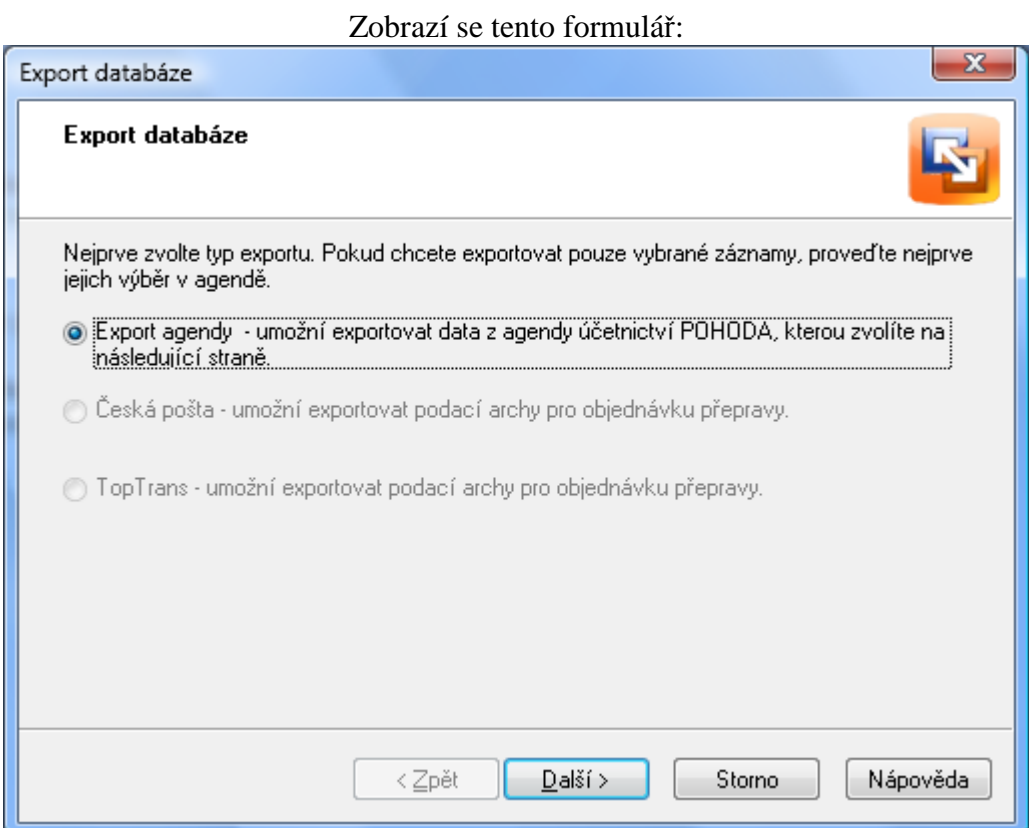

Pokračujete tlačítkem další,

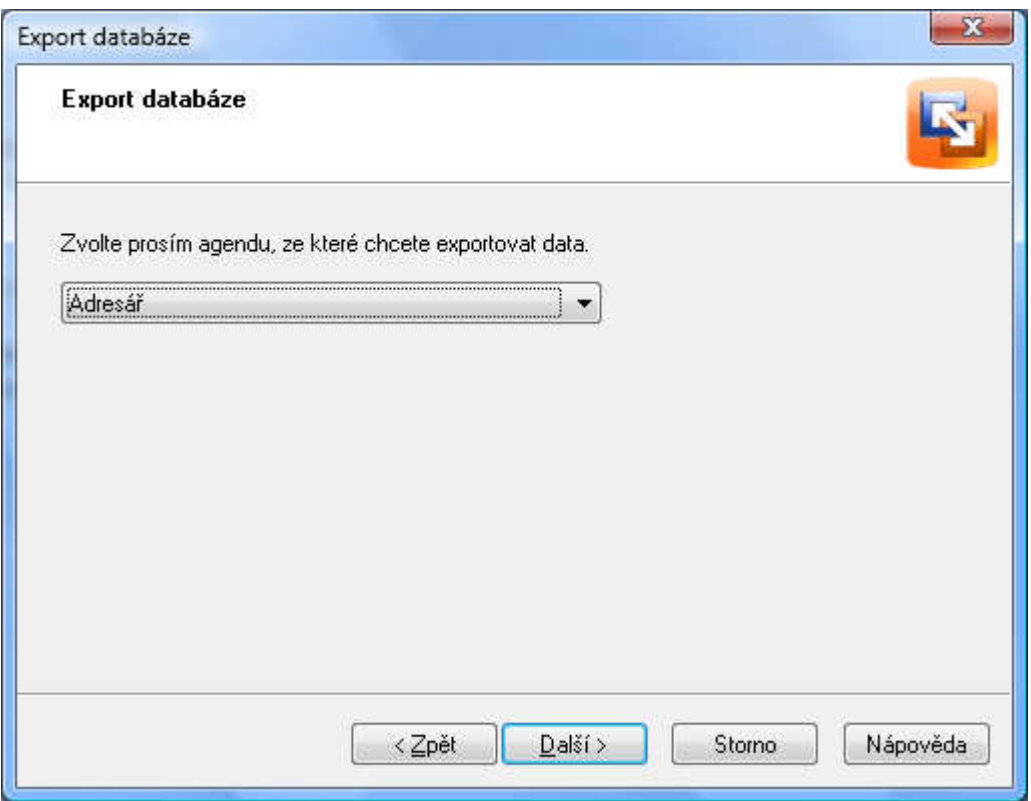

Agendu zvolíme "Adresář"

Pro export je třeba zakliknout přesně tyto položky:

- Firma
- Jméno
- Ulice
- PSČ
- Obec

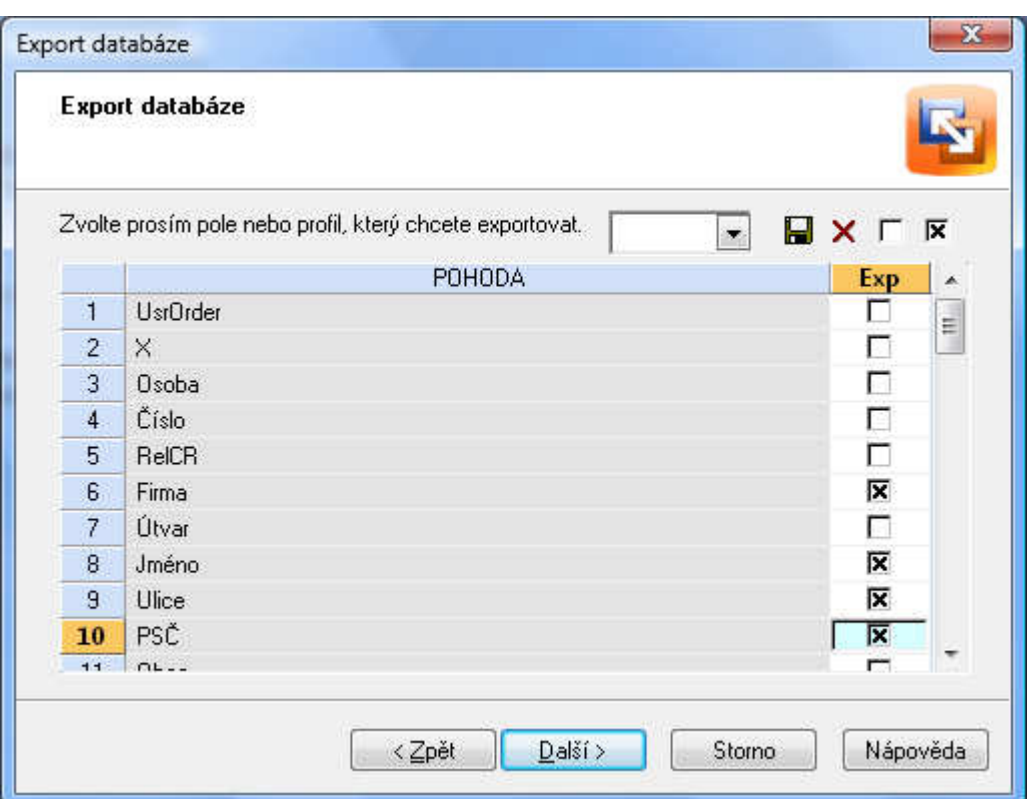

Formát pro export dat zvolte "Text", jako oddělovač použijte středník ";" a formát ponechte nastaven na "ANSI".

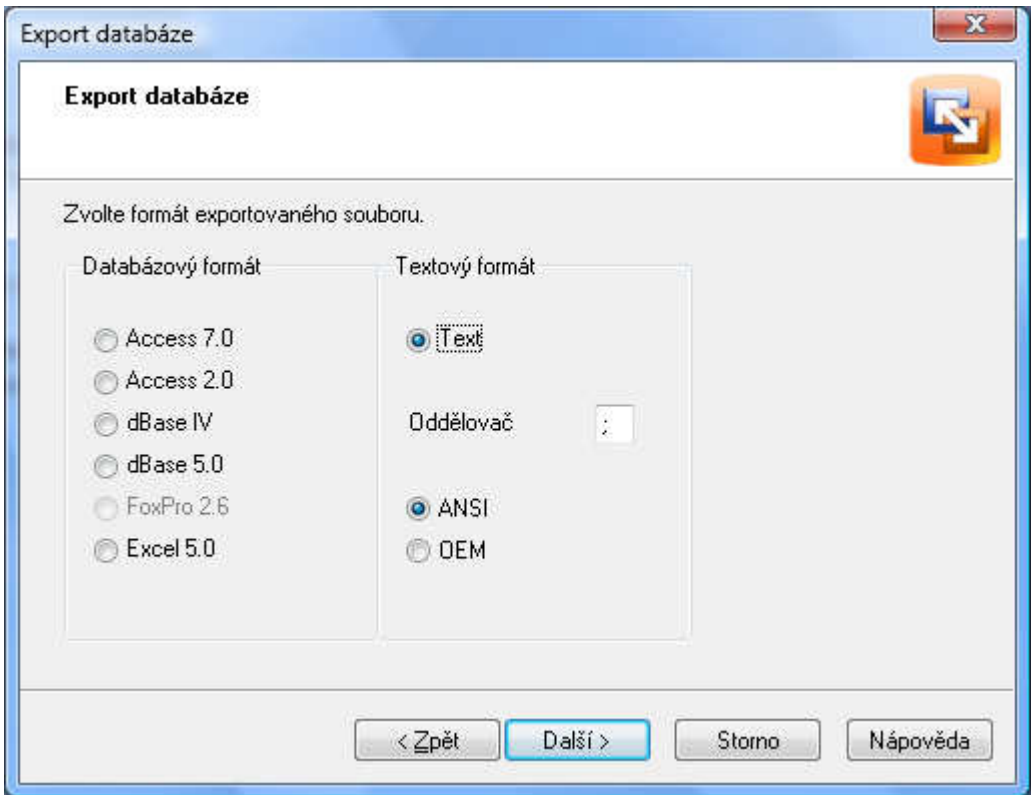

Data uložte do libovolné složky:

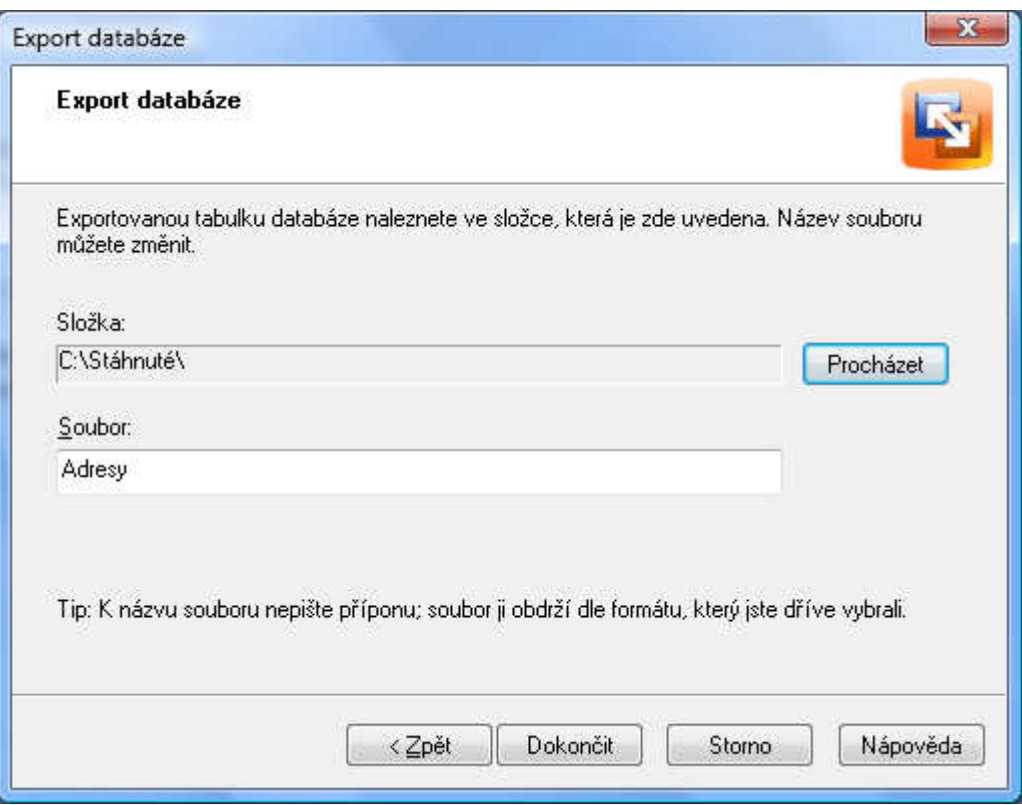

Nám se automaticky vytvořil soubor Adresy.txt

## Nyní spustíme program Pošta a kancelář, v menu vybereme "Nastavení" a položku "**Import adresá**ř**e**"

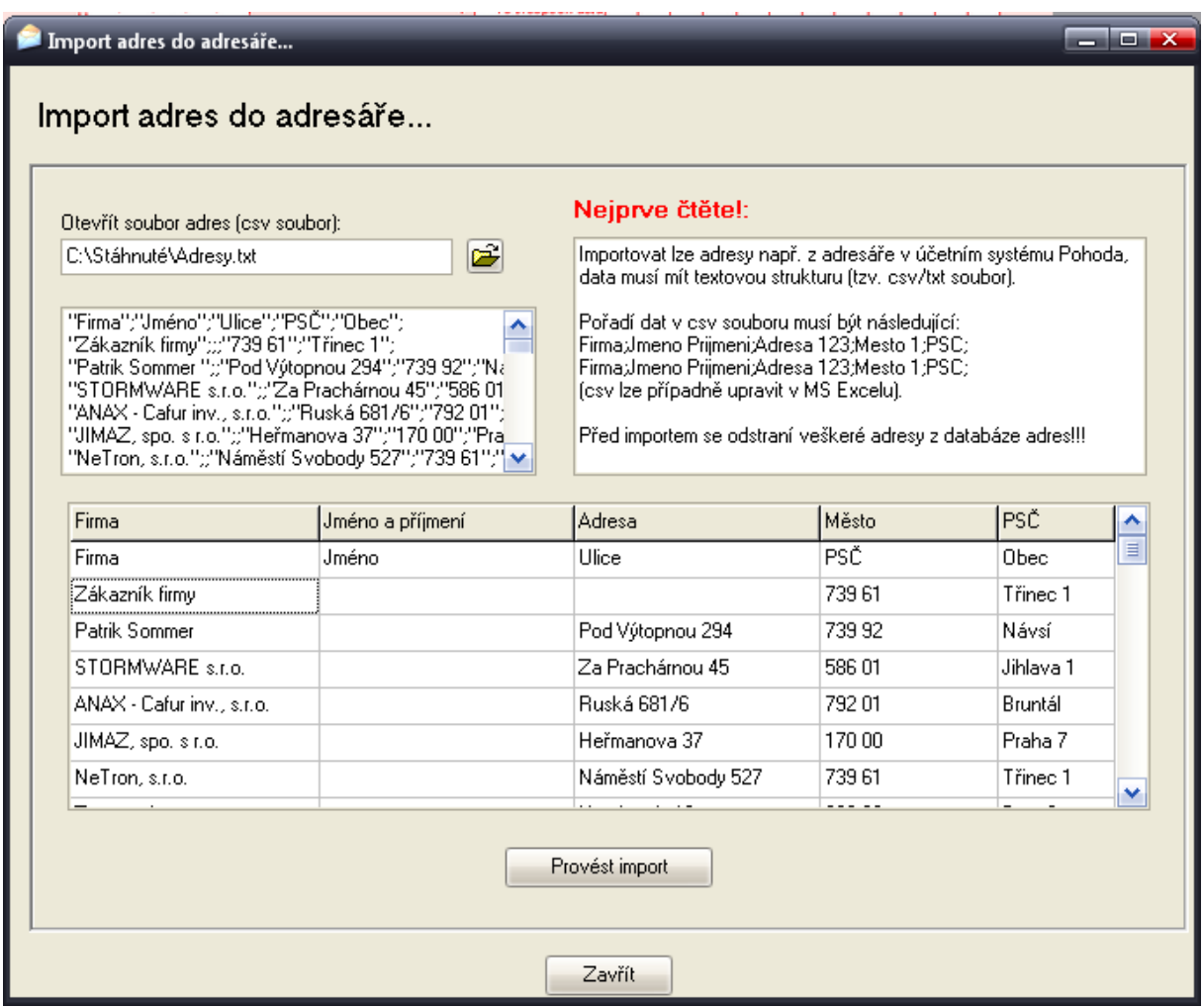

Otevřete soubor "**Adresy.txt**" kde se pak data zobrazí v tabulce rozdělené již jak se budou do databáze importovat.

Tlačítkem "Provést import" neimportujete adresy do adresáře:

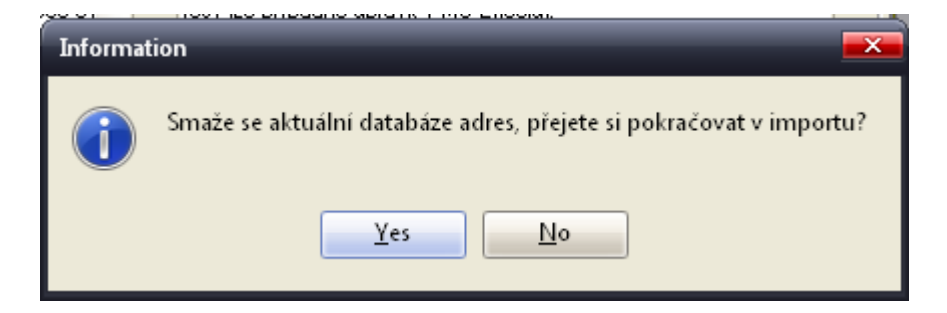

Pozor, ručně vložené adresy se při importu odstraní!

## **Hotovo.**